# Label für Streamer Bänder für SEP sesam drucken

© 2008 - 2024 by Walter Hofstädtler Hofstädtler I.E. GmbH A-2700 Wr. Neustadt Walter@Hofstaedtler.com www.hofstaedtler.com

## **Inhaltsverzeichnis**

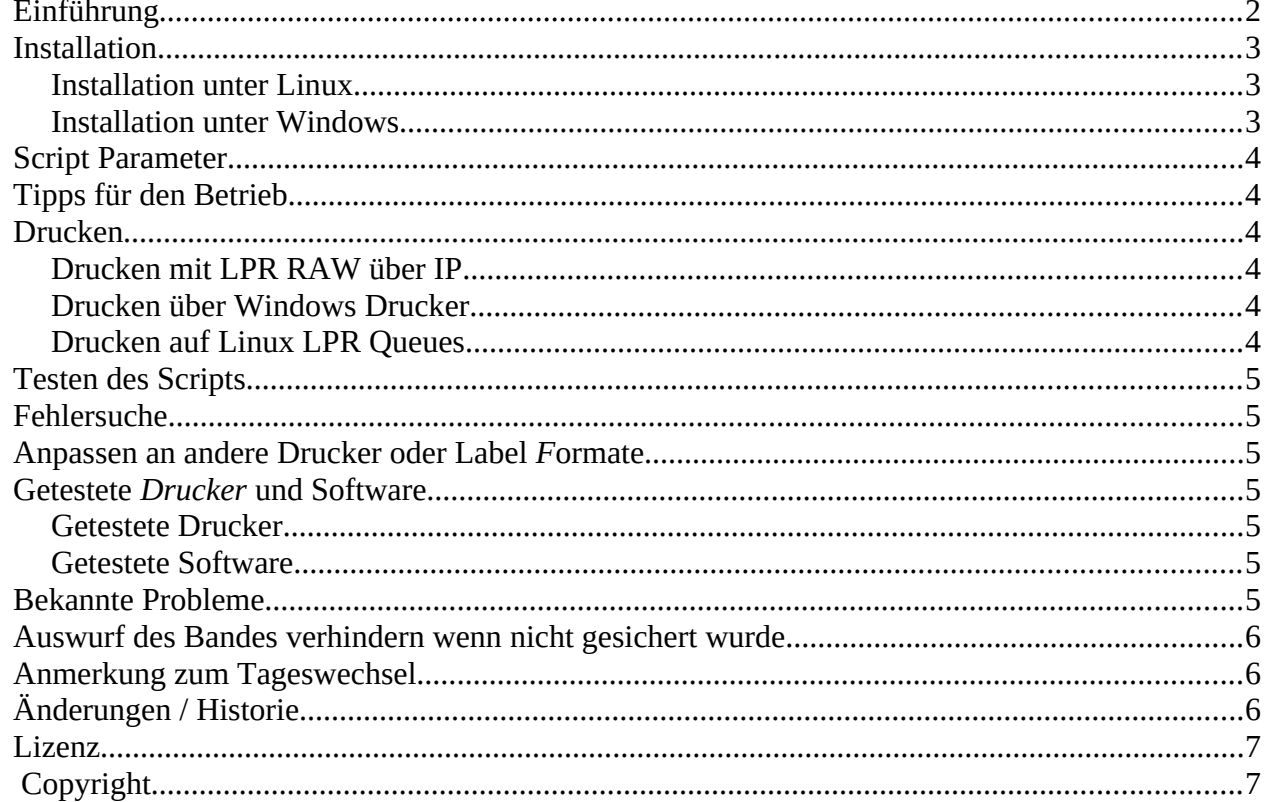

# <span id="page-1-0"></span>*Einführung*

Das Beschriften von Streamer Bänder ist in vielen Fällen eine Herausforderung. Ein nicht lesbares Post-it oder eine meistens unlesbare Beschriftung auf dem an der Kassette angebrachten Aufkleber ist unpraktisch und nicht befriedigend.

Hier wird eine Lösung für SEP sesam vorgestellt, die für Klein- und Mittelbetriebe konzipiert ist. In KMU Umgebungen wird üblicherweise täglich ein Streamer Band eingelegt, die Sicherung komplett auf das eine Band geschrieben und das Band beim Tageswechsel ausgeworfen und archiviert.

Diese Lösung druckt 2 verschiedene Label:

- 1. 50 \* 26 mm Label auf einem Easycoder Label Drucker (nur Linux) oder
- 2. A4 Blätter auf einem Laserdrucker, diese sind für LTO Kassetten optimiert.

Für die 50 \* 26 mm Label wird ein kleiner Label Drucker benötigt. In den meisten Firmen gibt es Thermotransferdrucker mit denen Artikellabel o.ä. erstellt werden. Ein gängiger Drucker ist der Intermec EasyCoder C4, hier werden Label mit 50 \* 26 mm verwendet und SEP sesam wird so konfiguriert, dass beim Tageswechsel ein Label mit dem Sicherungstag, Datum, Sicherungsstatus und Bandnamen automatisch gedruckt wird. Fehlerhafte Sicherungen werden durch inverse Darstellung besonders hervorgehoben. Diese kleinen Label sind besonders für DAT Bänder geeignet, können aber auch für LTO Bänder verwendet werden.

LTO Bänder bieten Platz für größere Label. Für A4 Label wird ein Laserdrucker der PCL 2 oder neuer unterstützt, benötigt. Tintenstrahldrucker funktionieren mit Einschränkungen, wurden daher nicht weiter getestet. SEP sesam wird so konfiguriert, dass beim Tageswechsel ein A4 Blatt mit dem Sicherungstag, Datum, Sicherungsstatus, Bandnamen und Firmennamen automatisch gedruckt wird. Fehlerhafte Sicherungen werden durch ein Rufzeichen besonders hervorgehoben. Auf dem A4 Label ist ausreichend Platz vorhanden, daher wird die Recovery Befehlszeile gedruckt. Da die Befehlszeile sehr lang ist, wird die Befehlszeile auf zwei Zeilen umgebrochen. Im Recovery-Falle ist die Befehlszeile als eine Zeile einzugeben. Ab sesam 4.2.x.y bleiben diese Zeilen leer, da sesam die Recovery Datenbank per eMail versendet.

Das A4 Blatt muss man 4 \* falten, damit es in die LTO Hülle passt. Faltmarken werden gedruckt. Optional kann man das A4 Blatt auch zuschneiden und 2 \* falten.

Zur Ansteuerung des Druckers wurde das Linux Bash Script "wh\_print" entwickelt. Dieses Script wird von "sm\_notify" beim Tageswechsel ("ALL\_JOBS\_DONE") aufgerufen. Das Script "wh\_print" wertet den übergebenen Parameter, das Tagesprotokoll und das Disaster File aus, erstellt eine Druckdatei in "\${gv\_rw\_work}/wh\_print" und sendet diese Druckdatei mit "netcat" an den Drucker. Der Drucker muss eingeschaltet sein. Betriebssystem abhängig, kann man auch auf Windows Drucker oder LPR Queues drucken.

Das Script wurde zusätzlich für Windows in PowerShell programmiert und druckt nur A4 Label. Das PowerShell Script benötigt .NET 3.5.

## <span id="page-2-2"></span>*Installation*

### <span id="page-2-1"></span>**Installation unter Linux**

- 1. Im sesam GUI "sm\_notify" und "sm\_disaster" aktivieren
- 2. Das Script "wh\_print" nach "/opt/sesam/bin/sesam" kopieren
- 3. mit "chmod +x /opt/sesam/bin/sesam/wh\_print" ausführbar machen
- 4. mit "dos2unix /opt/sesam/bin/sesam/wh\_print" für Linux CR/LF konvertieren
- 5. Im Script sm\_notify" weit unten unter "ALL\_JOBS\_DONE ... #print\_attach:" diesen Code einsetzen:

```
# WH: eject only if a tape was initialized
if [ "$( grep -c INIT_ $( cat ${gv_rw_glbv}gv_dayfile.sgv ))" -ne 0 ]; then
 echo "WH: INIT found, eject tape."
 # WH: eject tape
 unload_tape 2
 # WH: print tape label
 echo "WH: wh_print started at $(date +"%Y.%m.%d %H:%M:%S")."
    wh_print
fi
```
- 6. Ein Muster der "sm\_notify" für sesam 5.1.0.7 ist im ZIP Archiv enthalten
- 7. Das "wh\_print" Script editieren und folgende Werte anpassen:
	- 1. Firmennamen in (COMPANY=) eintragen, nur für A4 Label
	- 2. Den Poolnamen des Tape Pools in (POOL=) eintragen, z.B.: "LTO8"
	- 3. Die IP Adresse oder den DNS Namen des Druckers eintragen (PRINTER=).
	- 4. Alternativ eine LPR Queue angeben
	- 5. Wenn A4 gedruckt wird, einen Probedruck wie unter "Testen" beschrieben durchführen, die Faltmarken nachmessen und die Werte: (XOFFSET\_A4) und (YOFFSET\_A4) korrigieren damit die Faltmarken zur LTO Hülle passen

#### <span id="page-2-0"></span>**Installation unter Windows**

- 1. .NET 3.5 wenn nicht vorhanden installieren: DISM /Online /Enable-Feature /FeatureName:NetFx3 /All 2. Im sesam GUI, "sm\_notify" aktivieren
- 
- 3. Das Script "wh\_print.ps1" nach "C:\Program Files\SEPsesam\bin\sesam" kopieren
- 4. Im Script "sm\_notify.ps1" nach: "ALL\_JOBS\_DONE ... #print\_attach;" diesen Code einsetzen:

```
 # WH: print tape label
 & ($env:sesam + "wh_print.ps1")
```
- 5. Eine Muster der "sm\_notify.ps1" für sesam 4.4.3.79 ist im Zip-Archiv enthalten
- 6. Das "wh\_print.ps1" Script editieren:
	- 1. Firmennamen in (\$Company=) eintragen
	- 2. Den Poolnamen des Tape Pools in (\$Pool=) eintragen, z.B.: "LTO8"
	- 3. Die IP Adresse oder den DNS Namen des Druckers eintragen (\$HostName=)
	- 4. Alternativ einen lokalen Windows Drucker angeben
	- 5. Einen Probedruck wie unter "Testen" beschrieben durchführen.

## <span id="page-3-5"></span>*Script Parameter*

Das "wh\_print" Script akzeptiert diese Parameter:

- Die Backup Zusammenfassung in deutsch oder englisch
- -r ./wh\_print -r druckt das aktuelle Label nochmals (reprint)
- -1 ./wh\_print -1 listet die installierten Windows Drucker oder LPR Queues
- -h ./wh\_print -h zeigt die Hilfe Meldung
- Kein Parameter erstellt und druckt das Tape Label wenn ein INIT gefunden wurde

#### <span id="page-3-4"></span>*Tipps für den Betrieb*

Der Sesam Tageswechsel sollte zwischen 06:00 und 08:00, also am Morgen, erfolgen und das Band beim Tageswechsel ausgeworfen werden (im "sm\_notify" unter "ALL\_JOBS\_DONE" mit "unload\_tape 2".

Wichtig um die Recovery Befehlszeile zu drucken, SESAM\_BACKUP muss der letzte Backup Job sein und das Script "sm\_disaster" muss aktiv sein.

Ab sesam 4.2.x.y wird die Recovery Befehlszeile nicht mehr gedruckt, da sesam nun ein Recovery Mail mit einer minimal Datenbank als eMail versendet.

Dieses Script druckt nur für das eine Band, das beim Tageswechsel ausgeworfen wird ein Label. Es werden nur Jobs die auf das Bandes geschrieben wurden am Label dargestellt.

### <span id="page-3-3"></span>*Drucken*

### <span id="page-3-2"></span>**Drucken mit LPR RAW über IP**

Das ist die klassische Druck Methode, es wird ein Drucker benötigt der LPR RAW drucken kann, im Script ist die IP Adresse oder der DNS Name des Druckers zu konfigurieren. Wird später der Drucker nicht gefunden oder ist der Drucker zum Druckzeitpunkt ausgeschaltet, meldet das Script einen Fehler und der Ausdruck ist verloren. ./wh\_print -r druckt das aktuelle Label nochmals. Funktioniert unter Linux und Windows.

#### <span id="page-3-1"></span>**Drucken über Windows Drucker**

Das PowerShell Script kann auf einen Windows Drucker drucken, damit wird das Label gespeichert bis der Drucker bereit ist. Mit .\wh\_print -l werden die Windows Drucker angezeigt. Wird später der Windows Drucker nicht gefunden, meldet das Script einen Fehler und versucht auf den Standard Drucker zu drucken. ./wh\_print -r druckt das aktuelle Label nochmals. Funktioniert nur unter Windows. Benötigt .NET 3.5.

#### <span id="page-3-0"></span>**Drucken auf Linux LPR Queues**

Das Shell Script kann auf LPR Queues drucken, damit wird das Label gespeichert bis der Drucker bereit ist. Mit ./wh\_print -l werden die vorhandenen LPR Queues angezeigt. Wird später die LPR Queue nicht gefunden, meldet das Script einen Fehler und der Ausdruck ist verloren. ./wh\_print -r druckt das aktuelle Label nochmals. Funktioniert nur unter Linux

## <span id="page-4-6"></span>*Testen des Scripts*

Zum Testen kann man das "wh\_print" Script mit oder ohne Parameter oder "sm\_notify"mit zwei Parameter aufrufen. Beide Aufrufe werden hier gezeigt. Es ist zu beachten, dass am Tage zuvor eine Sicherung auf Band erfolgreich gelaufen sein muss, sonst ist das Tagesprotokoll leer und es wird "no INIT found" anstelle des Bandnamens auf das Label gedruckt und das Label muss mit ./wh\_print -r manuell gedruckt werden.

"wh\_print" testen:

./wh\_print

"sm\_notify" testen mit OK Meldung:

./sm\_notify ALL\_JOBS\_DONE "All 2 backups completed successfully."

In allen Fällen wird ein Label erstellt. Steht anstelle des Bandnamens "no INIT found" wurde noch keine Sicherung durchgeführt.

### <span id="page-4-5"></span>*Fehlersuche*

Debug Meldungen kann man im Script mit dem Parameter -d aktivieren, das Script wird dann sehr gesprächig, die Meldungen helfen bei der Fehlersuche. Für den Normalbetrieb müssen die Debug Meldungen abgeschaltet sein.

#### <span id="page-4-4"></span>*Anpassen an andere Drucker oder Label Formate*

Da dies ein Linux Shell bzw. ein PowerShell Script ist, ist die Anpassung an andere Label Formate leicht möglich.

Anpassen an andere Drucker, die zeichenorientiert drucken, sollte leicht möglich sein. Drucker die einen Grafikdatenstrom benötigen sind mit einem Shellscript nur unter hohem Aufwand ansteuerbar.

## <span id="page-4-3"></span>*Getestete Drucker und Software*

#### <span id="page-4-2"></span>**Getestete Drucker**

Intermec EasyCoder C4 203DPI, 50 \* 26 mm Label (nur Linux) Kyocera FS-1920 mit A4 Papier (Linux und Windows) Kyocera ECOSYS M3040idn mit A4 Papier (Linux und Windows)

Es sind fast alle A4 Laserdrucker verwendbar die PCL 2 oder neuer unterstützen. *Hinweis: der Intermec Drucker wird seit längerer Zeit nicht mehr getestet.*

#### <span id="page-4-1"></span>**Getestete Software**

Früher wurde mit SEP Sesam 4.0.2-6 Linux unter Open Suse 11.3 getestet. 2020 wurde mit SEP sesam 4.4.3.79 unter SLES 12 SP5 bzw. Windows Server 2019 und Windows 10 getestet, 2024 wurde SEP seam 5.1.0.7 unter Linux getestet.

#### <span id="page-4-0"></span>*Bekannte Probleme*

Derzeit keine bekannt.

### <span id="page-5-2"></span>*Auswurf des Bandes verhindern wenn nicht gesichert wurde*

SEP sesam wirft normalerweise bei jedem Tageswechsel das Band aus, auch wenn nicht auf das Band gesichert wurde. Das ist z.B. am Wochenende oder bei Feiertagen extrem lästig und unnötig. Im "sm\_notify.ps1" Script kann der Bandauswurf unterdrückt werden wenn keine Sicherung durchgeführt wurde, dazu wird im "sm\_notify.ps1" Script die Zeile "unload\_tape 2" durch diese Zeilen ersetzt:

```
# WH: eject only if a tape was initialized
if ((Get-Content $env:gv_dayfile | select-string "INIT" | Out-String) -ne ""){
   # WH: eject tape
   unload_tape 2 
}
```
Diese Funktion ist auch unter Linux im Script "sm\_notify" einbaubar:

```
# WH: eject only if a tape was initialized
if [ "$( grep -c INIT_ $( cat ${gv_rw_glbv}gv_dayfile.sgv ))" -ne 0 ]; then
 echo "WH: INIT found, eject tape."
     # WH: eject tape
     unload_tape 2
     # WH: print tape label
           echo "WH: wh_print started at $(date +"%Y.%m.%d %H:%M:%S")."
    wh_print
fi
```
Hinweis: Das Bandlaufwerk wird von sesam üblicherweise als "tape 2" angesprochen, wenn notwendig bitte anpassen.

Im ZIP Archiv befinden sich die sm\_notify Scripts v5.1.0.7 für Windows und Linux mit den hier beschriebenen Ergänzungen als Muster.

#### <span id="page-5-1"></span>*Anmerkung zum Tageswechsel*

Damit "sm\_notify" mit dem Parameter "ALL\_JOBS\_DONE" aufgerufen wird, muss im Tageswechsel den Parameter "Abbruch aller laufenden Termine" aktiviert sein. Seit sesam 5.0.0.0 ist die Vorbelegung aber "Fortsetzen aller laufenden Termine". Ist "Fortsetzen aller laufenden Termine" aktiviert, wird aber "sm\_notify" **nie** mit dem Parameter "ALL\_JOBS\_DONE" aufgerufen und das "wh\_print" Script wird nicht aufgerufen, ebenso wird das Band nicht ausgeworfen.

## <span id="page-5-0"></span>*Änderungen / Historie*

- Die Versionshistorie findet man in den Scripts
- Das Script zählt die Jobs aus der .status Datei
- Das Linux Script wurde mit SLES 11, 12 und 15. Debian 9 bis 12 getestet
- Das Windows Script wurde mit Server 2012R2, 2019 und Windows 10 getestet.
- Diese Dokumentation ist gültig für Linux Script v1.12 und Windows Script v1.05
- Fehler im Linux Teil von "sm\_notify" repariert, Dokumentation angepasst
- Linux "wh\_print" Script an neue Bash angepasst, V1.14/V1.15

## <span id="page-6-1"></span>*Lizenz*

- Zur freien Verwendung
- Verkauf, Vermietung oder Leasing der Scripts ist verboten
- Das Script wurde ausführlich getestet, jedoch gibt es keine Gewähr für eine einwandfreie Funktion
- Für Fehler und Schäden wird nicht gehaftet
- Verwendung auf eigene Gefahr
- Über eine Rückmeldung (positiv oder negativ) freue ich mich

#### **© 2008 - 2024 by Walter Hofstädtler**

Hofstädtler I.E. GmbH A-2700 Wr. Neustadt [Walter@Hofstaedtler.com](mailto:office@hofstaedtler.com) [www.hofstaedtler.com](http://www.hofstaedtler.com/)

## <span id="page-6-0"></span>*Copyright*

- © 2008 2024 by Walter Hofstädtler für Hofstädtler I.E. GmbH
- SEP sesam und SEP-bezogene Module sind Warenzeichen der SEP AG.
- Alle anderen in dieser Dokumentation verwendeten Warenzeichen sind Eigentum ihrer jeweiligen Inhaber.